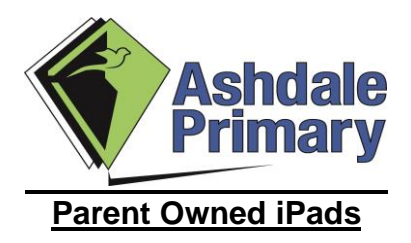

Welcome Parents to the Yr 4 1:1 iPad program in 2020.

This document will assist you setting up and maintaining your new ipad.

Information following includes –

- Family Sharing
- Purchasing from the app store
- How to back up with itunes

Our preferred option is that you setup Family sharing, this will allow a parent with an Apple ID to purchase apps on behalf of a separate child account. When done correctly only the parent will have access to the account and credit card details and access to approve purchases for their children.

It will be the parent's responsibility to ensure the parent Apple ID is secure and the credit card details are correct and to record the details of this account for later use if required. The PASSCODE you set for the ipad needs to be recorded also. The school takes no responsibility for any parent or child Apple ID, for spending on these accounts or management of the PASSCODE. The school is unable to assist in the recovery of such accounts should details get lost, so be sure to record the details somewhere (DOB/Security Questions/etc) and keep them secure for your Apple IDs.

The details of the account Apple IDs will be required for upgrades and ongoing maintenance of the device. Apps purchased, will only be available on the account Apple ID it was purchased on. (Family sharing will allow this). The school does not provide an account for these purposes. So it's vital that your own Apple IDs are recorded and remembered, so you have access to these apps now and in the future.

The school will support enabling wireless on the device. We recommend the use of iTunes to create backups of your iPad.

We hope you and your child enjoy your ipad, if you have any questions feel free to contact the school and we will help as we can.

IT Team Ashdale Primary School

# **Apple Family Sharing - iOS 11**

#### **What is it?**

It allows up to 6 family members to share apps, music, movies and location. As the Family Organiser you will be able to set reminders, share a To Do List and send/receive messages for free with your child/ren. Further, it will create a family photo album and calendar to share.

#### **What You Will Need.**

You'll need an Apple ID. This is an account registered with Apple that you use to log in to Apple services like App Store, iCloud, iMessage, FaceTime and more.

**Already have an Apple ID?** Great! You can use this to activate your Family Sharing and establish your Apple ID as the Family Organiser.

**Don't have an Apple ID?** You can create your Apple ID when you set up a new device or sign in to iTunes or iCloud. You can also go to the Apple ID site [www.appleid.apple.com](http://www.appleid.apple.com/) While Family Sharing is entirely FREE, you will need to attach credit card details to your account to verify you are an adult. Have these account details ready.

#### **Follow these Step to Activate Family Sharing**

- 1. Go to 'Settings' >> Apple ID'
- 2. Tap 'Set Up Family Sharing' >> 'Get Started'. You can choose the shared feature you would like to establish for your family. Tap '**iTunes and App Store Purchases**' and follow the prompts. Information is provided at each prompt for your reference.
- 3. Once your account and Family Sharing is active you will see the option to '**Add Family Member**' and be able to switch the 4 shared features on/off.
- 4. If your child already has an Apple ID tap '**Add Family Member**' and choose whether to invite them via 'iMessage' or 'In Person'. After you verify you are the family organiser with your Credit Card details an invitation will be sent to your child.
- 5. If your child does not have an Apple ID tap '**Create a New Apple ID for a Child**'. Then fill out the details to create the Apple ID for your child including Apple ID name, password and security questions (be sure to write these down). Ensure that you leave the 'Ask To Buy' tab on as this will ensure you receive an approval request for App Store requests made by your child/ren.

You can add more family member Apple ID's to your family sharing or manage permissions at any time by going to 'Settings' >> 'Apple ID'. *NOTE: Accounts created for those under 13 years of age CANNOT be removed*

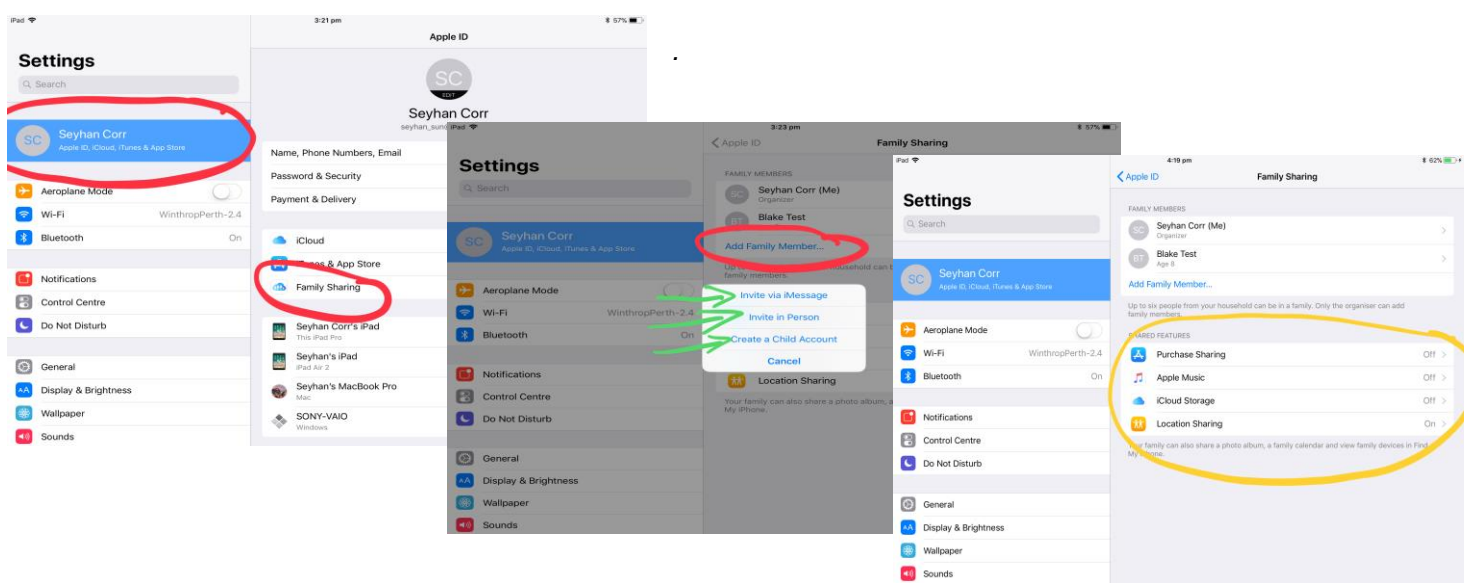

## **Purchasing from the App Store**

1. Before you can download apps you need to create an Apple ID.

How? Google "How to create apple id" there are very clear instructions to follow

- 2. Refer to the family sharing document attached, in order to allow you to purchase apps on behalf of a separate child account. When done correctly, only the parent will have access to the account and credit details and access to approve purchases for their children.
- 3. Once you have an Apple ID, you can download the required apps that are listed on the school website in the 1 to1 section. They have also been sent to you via Connect.
	- Click on the required app, you will be taken to the app store where you can download the app.
	- You might need to authenticate your Apple ID to complete your download or purchase.

**Thanks** 

IT Team – Ashdale Primary School

## **Backup your iPad with iTunes**

How to back up with iTunes

- 1. Open iTunes and connect your device to your computer.
- 2. If a message asks for your device passcode or to Trust This Computer, follow the onscreen steps.
- 3. Select your iPad when it appears in iTunes.
- 4. Uncheck the Encrypt iPad backup box and Click Back Up Now.
- 5. Write down your password and store it somewhere safe, because there's no way to recover your iTunes backups without this password.

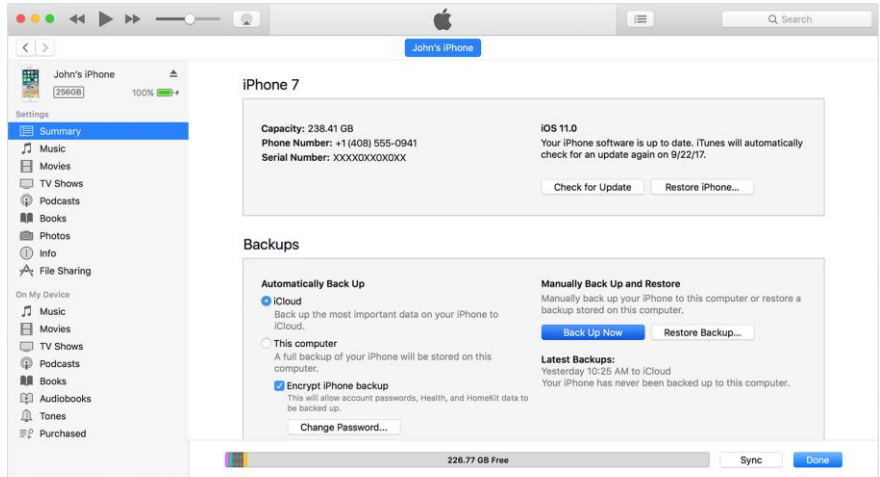

6. When the process ends, you can see if the backup finished successfully on the Summary screen in iTunes. Just look under Latest Backup to find the date and time.

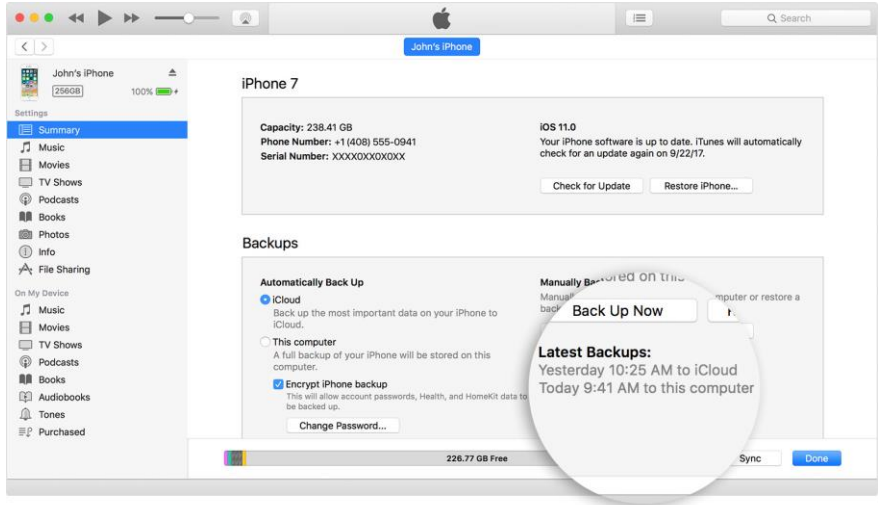

IT Team – Ashdale Primary School

## **Year 4 Student apps list Term 1 2020**

This list is on connect and the school website under 1 to 1

Toontastic: [https://apps.apple.com/au/app/toontastic-3d/id1145104532](https://aus01.safelinks.protection.outlook.com/?url=https%3A%2F%2Fapps.apple.com%2Fau%2Fapp%2Ftoontastic-3d%2Fid1145104532&data=02%7C01%7CRandal.Hoft%40education.wa.edu.au%7C7a42ebd987084faae8d208d76cbb9017%7Ce08016f9d1fd4cbb83b0b76eb4361627%7C0%7C0%7C637097425133703821&sdata=jrZhAufBTUldjDStujuu6cF19HYlJOpndutBINZqrbA%3D&reserved=0)

Pages: [https://apps.apple.com/au/app/pages/id361309726#?platform=ipad](https://aus01.safelinks.protection.outlook.com/?url=https%3A%2F%2Fapps.apple.com%2Fau%2Fapp%2Fpages%2Fid361309726%23%3Fplatform%3Dipad&data=02%7C01%7CRandal.Hoft%40education.wa.edu.au%7C7a42ebd987084faae8d208d76cbb9017%7Ce08016f9d1fd4cbb83b0b76eb4361627%7C0%7C0%7C637097425133713815&sdata=HR%2FeHcpHqLoIs6QIM%2FD914r8zXCPTOc9px%2BCataFLQs%3D&reserved=0)

Sphero: [https://edu.sphero.com](https://aus01.safelinks.protection.outlook.com/?url=https%3A%2F%2Fedu.sphero.com&data=02%7C01%7CRandal.Hoft%40education.wa.edu.au%7C7a42ebd987084faae8d208d76cbb9017%7Ce08016f9d1fd4cbb83b0b76eb4361627%7C0%7C0%7C637097425133713815&sdata=3RM9HTHz6NRxBiOBskHoqnaxyxpSZYG3loFKhhB5xS8%3D&reserved=0)

Scratch: [https://itunes.apple.com/au/app/scratchjr/id895485086?mt=8](https://aus01.safelinks.protection.outlook.com/?url=https%3A%2F%2Fitunes.apple.com%2Fau%2Fapp%2Fscratchjr%2Fid895485086%3Fmt%3D8&data=02%7C01%7CRandal.Hoft%40education.wa.edu.au%7C7a42ebd987084faae8d208d76cbb9017%7Ce08016f9d1fd4cbb83b0b76eb4361627%7C0%7C0%7C637097425133723814&sdata=pEH6HzMXemSC9k5xVYvMRmmjHC2N15CCf7k0ElBoxmw%3D&reserved=0)

Stop Motion: [https://itunes.apple.com/au/app/stop-motion-studio/id441651297?mt=8](https://aus01.safelinks.protection.outlook.com/?url=https%3A%2F%2Fitunes.apple.com%2Fau%2Fapp%2Fstop-motion-studio%2Fid441651297%3Fmt%3D&data=02%7C01%7CRandal.Hoft%40education.wa.edu.au%7C7a42ebd987084faae8d208d76cbb9017%7Ce08016f9d1fd4cbb83b0b76eb4361627%7C0%7C0%7C637097425133723814&sdata=UKyKstqR1OtCRO8AxRL3yXjpgooNka1klMuv3nSBeZU%3D&reserved=0)

Keynote [https://itunes.apple.com/au/app/keynote/id361285480?mt=8](https://aus01.safelinks.protection.outlook.com/?url=https%3A%2F%2Fitunes.apple.com%2Fau%2Fapp%2Fkeynote%2Fid361285480%3Fmt%3D8&data=02%7C01%7CRandal.Hoft%40education.wa.edu.au%7C7a42ebd987084faae8d208d76cbb9017%7Ce08016f9d1fd4cbb83b0b76eb4361627%7C0%7C0%7C637097425133733803&sdata=b%2FwdDoLAiKlZtFvsbm34Xol04rDmHEwIjn06i8NQVJ4%3D&reserved=0)

iMovie [https://itunes.apple.com/au/app/imovie/id377298193?mt=8](https://aus01.safelinks.protection.outlook.com/?url=https%3A%2F%2Fitunes.apple.com%2Fau%2Fapp%2Fimovie%2Fid377298193%3Fmt%3D8&data=02%7C01%7CRandal.Hoft%40education.wa.edu.au%7C7a42ebd987084faae8d208d76cbb9017%7Ce08016f9d1fd4cbb83b0b76eb4361627%7C0%7C0%7C637097425133733803&sdata=DT4x65%2FeDJ6yrKg38JJXmZQq8JxbbwD9ZBMLq5u9jCc%3D&reserved=0)

GarageBand [https://itunes.apple.com/au/app/garageband/id408709785?mt=8](https://aus01.safelinks.protection.outlook.com/?url=https%3A%2F%2Fitunes.apple.com%2Fau%2Fapp%2Fgarageband%2Fid408709785%3Fmt%3D8&data=02%7C01%7CRandal.Hoft%40education.wa.edu.au%7C7a42ebd987084faae8d208d76cbb9017%7Ce08016f9d1fd4cbb83b0b76eb4361627%7C0%7C0%7C637097425133733803&sdata=H1bDGozMby0Mao%2B7yjp6QKDhoIRro%2F1AOpr5mvBQ6nA%3D&reserved=0)

Number [https://itunes.apple.com/au/app/numbers/id361304891?mt=8](https://aus01.safelinks.protection.outlook.com/?url=https%3A%2F%2Fitunes.apple.com%2Fau%2Fapp%2Fnumbers%2Fid361304891%3Fmt%3D8&data=02%7C01%7CRandal.Hoft%40education.wa.edu.au%7C7a42ebd987084faae8d208d76cbb9017%7Ce08016f9d1fd4cbb83b0b76eb4361627%7C0%7C0%7C637097425133743798&sdata=g3gCsWiC5jed1x6u9iEXgnd3y6WzO7YPmFJsjIGVNL4%3D&reserved=0)

ScratchJr [https://itunes.apple.com/au/app/scratchjr/id895485086?mt=8](https://aus01.safelinks.protection.outlook.com/?url=https%3A%2F%2Fitunes.apple.com%2Fau%2Fapp%2Fscratchjr%2Fid895485086%3Fmt%3D8&data=02%7C01%7CRandal.Hoft%40education.wa.edu.au%7C7a42ebd987084faae8d208d76cbb9017%7Ce08016f9d1fd4cbb83b0b76eb4361627%7C0%7C0%7C637097425133743798&sdata=TvwxkCo457xsBSDaCc7mvY8aibUB0GuatRDTCQtmVrY%3D&reserved=0)

Padlet [https://itunes.apple.com/au/app/padlet/id834618886?mt=8](https://aus01.safelinks.protection.outlook.com/?url=https%3A%2F%2Fitunes.apple.com%2Fau%2Fapp%2Fpadlet%2Fid834618886%3Fmt%3D8&data=02%7C01%7CRandal.Hoft%40education.wa.edu.au%7C7a42ebd987084faae8d208d76cbb9017%7Ce08016f9d1fd4cbb83b0b76eb4361627%7C0%7C0%7C637097425133753793&sdata=Sx7%2BJS2Htjq6DZm%2BFel6Cguw4ksKDxHLbfgDV%2BBxzvA%3D&reserved=0)

ChatterPix kids [https://itunes.apple.com/au/app/chatterpix-kids-by-duck-duck](https://aus01.safelinks.protection.outlook.com/?url=https%3A%2F%2Fitunes.apple.com%2Fau%2Fapp%2Fchatterpix-kids-by-duck-duck-moose%2Fid734046126%3Fmt%3D8&data=02%7C01%7CRandal.Hoft%40education.wa.edu.au%7C7a42ebd987084faae8d208d76cbb9017%7Ce08016f9d1fd4cbb83b0b76eb4361627%7C0%7C0%7C637097425133753793&sdata=m%2FRPgLELZNTpz4eLchFbsJBAki8hzE%2BNm6l0lp2dtRI%3D&reserved=0)[moose/id734046126?mt=8](https://aus01.safelinks.protection.outlook.com/?url=https%3A%2F%2Fitunes.apple.com%2Fau%2Fapp%2Fchatterpix-kids-by-duck-duck-moose%2Fid734046126%3Fmt%3D8&data=02%7C01%7CRandal.Hoft%40education.wa.edu.au%7C7a42ebd987084faae8d208d76cbb9017%7Ce08016f9d1fd4cbb83b0b76eb4361627%7C0%7C0%7C637097425133753793&sdata=m%2FRPgLELZNTpz4eLchFbsJBAki8hzE%2BNm6l0lp2dtRI%3D&reserved=0)

Notes: [https://itunes.apple.com/au/app/google-keep-notes-and-lists/id1029207872?mt=8](https://aus01.safelinks.protection.outlook.com/?url=https%3A%2F%2Fitunes.apple.com%2Fau%2Fapp%2Fgoogle-keep-notes-and-lists%2Fid1029207872%3Fmt%3D8&data=02%7C01%7CRandal.Hoft%40education.wa.edu.au%7C7a42ebd987084faae8d208d76cbb9017%7Ce08016f9d1fd4cbb83b0b76eb4361627%7C0%7C0%7C637097425133753793&sdata=mXADnpsIYAMaSXTuw7dYBZqHz4KXzp8mjY9pf6%2FIHpo%3D&reserved=0)

Clips: [https://itunes.apple.com/au/app/clips/id1212699939?mt=8](https://aus01.safelinks.protection.outlook.com/?url=https%3A%2F%2Fitunes.apple.com%2Fau%2Fapp%2Fclips%2Fid1212699939%3Fmt%3D8&data=02%7C01%7CRandal.Hoft%40education.wa.edu.au%7C7a42ebd987084faae8d208d76cbb9017%7Ce08016f9d1fd4cbb83b0b76eb4361627%7C0%7C0%7C637097425133763785&sdata=D9N%2FEPop7xnnEiatZOKi2D4epm2rbc5Q%2BMPvdhNthHA%3D&reserved=0)

Morfo: [https://itunes.apple.com/au/app/morfo/id418900007#?platform=ipad](https://aus01.safelinks.protection.outlook.com/?url=https%3A%2F%2Fitunes.apple.com%2Fau%2Fapp%2Fmorfo%2Fid418900007%23%3Fplatform%3Dipad&data=02%7C01%7CRandal.Hoft%40education.wa.edu.au%7C7a42ebd987084faae8d208d76cbb9017%7Ce08016f9d1fd4cbb83b0b76eb4361627%7C0%7C0%7C637097425133763785&sdata=qHswDJuov%2BwsIqxMB76xL94JaQasfCP%2FSKSGZVKfM%2F8%3D&reserved=0)

## **Paid apps.**

Explain Everything \$22.99

[https://itunes.apple.com/au/app/ee-legacy/id431493086?mt=8](https://aus01.safelinks.protection.outlook.com/?url=https%3A%2F%2Fitunes.apple.com%2Fau%2Fapp%2Fee-legacy%2Fid431493086%3Fmt%3D8&data=02%7C01%7CRandal.Hoft%40education.wa.edu.au%7C7a42ebd987084faae8d208d76cbb9017%7Ce08016f9d1fd4cbb83b0b76eb4361627%7C0%7C0%7C637097425133773782&sdata=O1Q06DtNtG7Sh50Q%2FI4UDVJU%2ByxtJVUR5Bm6qCYB0t4%3D&reserved=0)

Book Creator for ipad \$7.99

[https://itunes.apple.com/au/app/book-creator-for-ipad/id442378070?mt=8](https://aus01.safelinks.protection.outlook.com/?url=https%3A%2F%2Fitunes.apple.com%2Fau%2Fapp%2Fbook-creator-for-ipad%2Fid442378070%3Fmt%3D8&data=02%7C01%7CRandal.Hoft%40education.wa.edu.au%7C7a42ebd987084faae8d208d76cbb9017%7Ce08016f9d1fd4cbb83b0b76eb4361627%7C0%7C0%7C637097425133773782&sdata=nCA5BYFp%2B6IBHD%2FYglHk8mH%2BNGNY0TJbWoB2haZEDoI%3D&reserved=0)